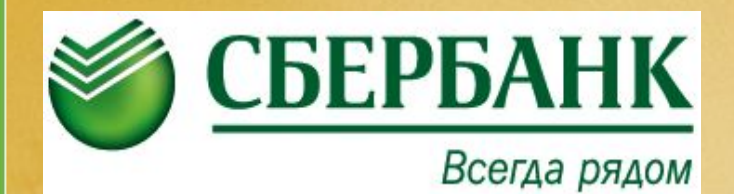

## ПОДКЛЮЧЕНИЕ e-invoicing

## **Подключение в СББОЛ**

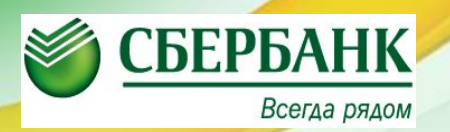

В СББОЛ в разделе e-invoicing на приветственном экране справа нажать кнопку «Продолжить»

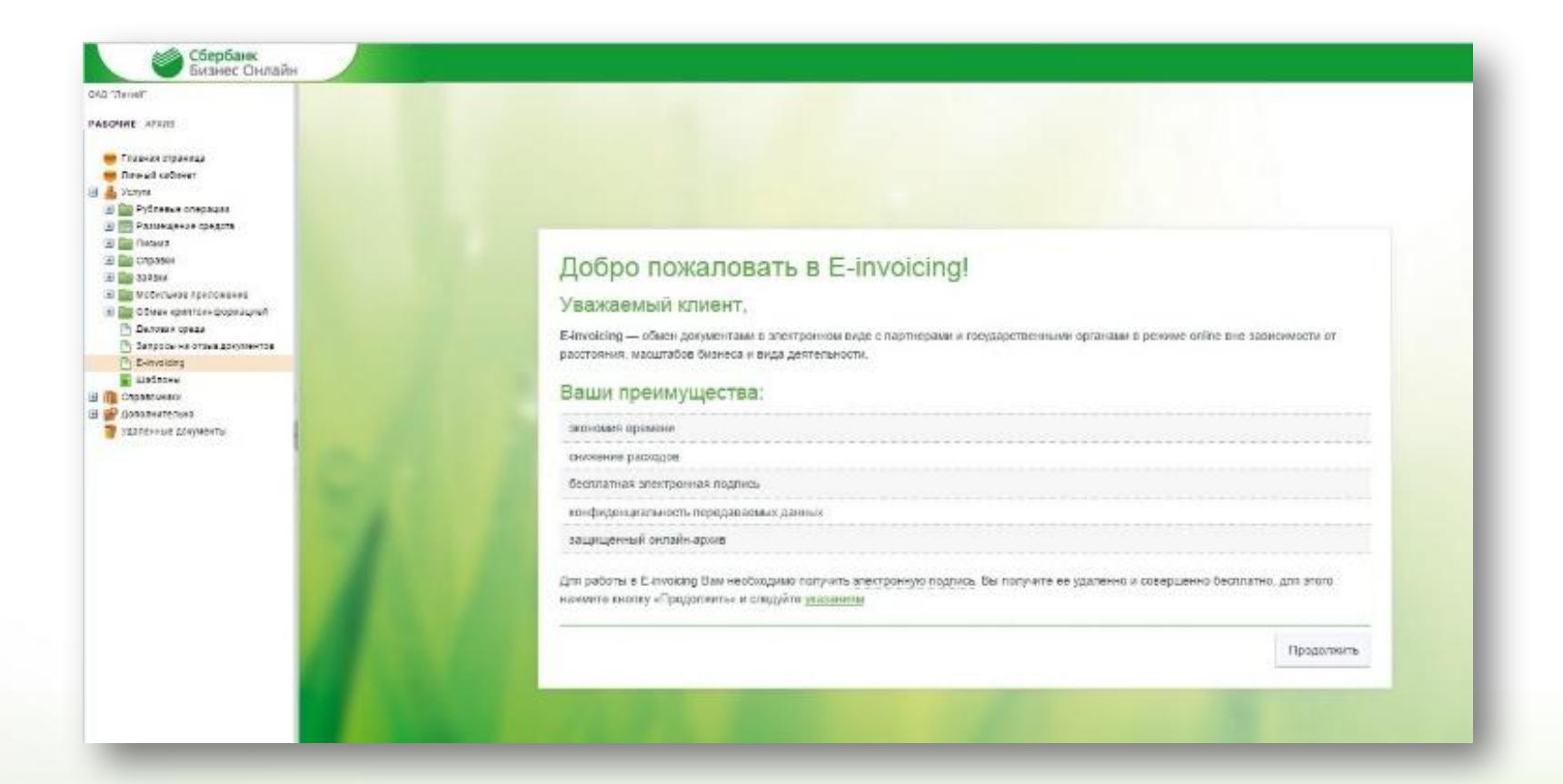

## **Добавление данных и их подтверждение Создание заявки**

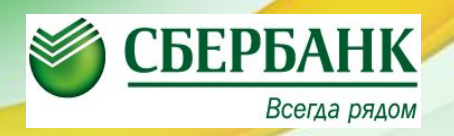

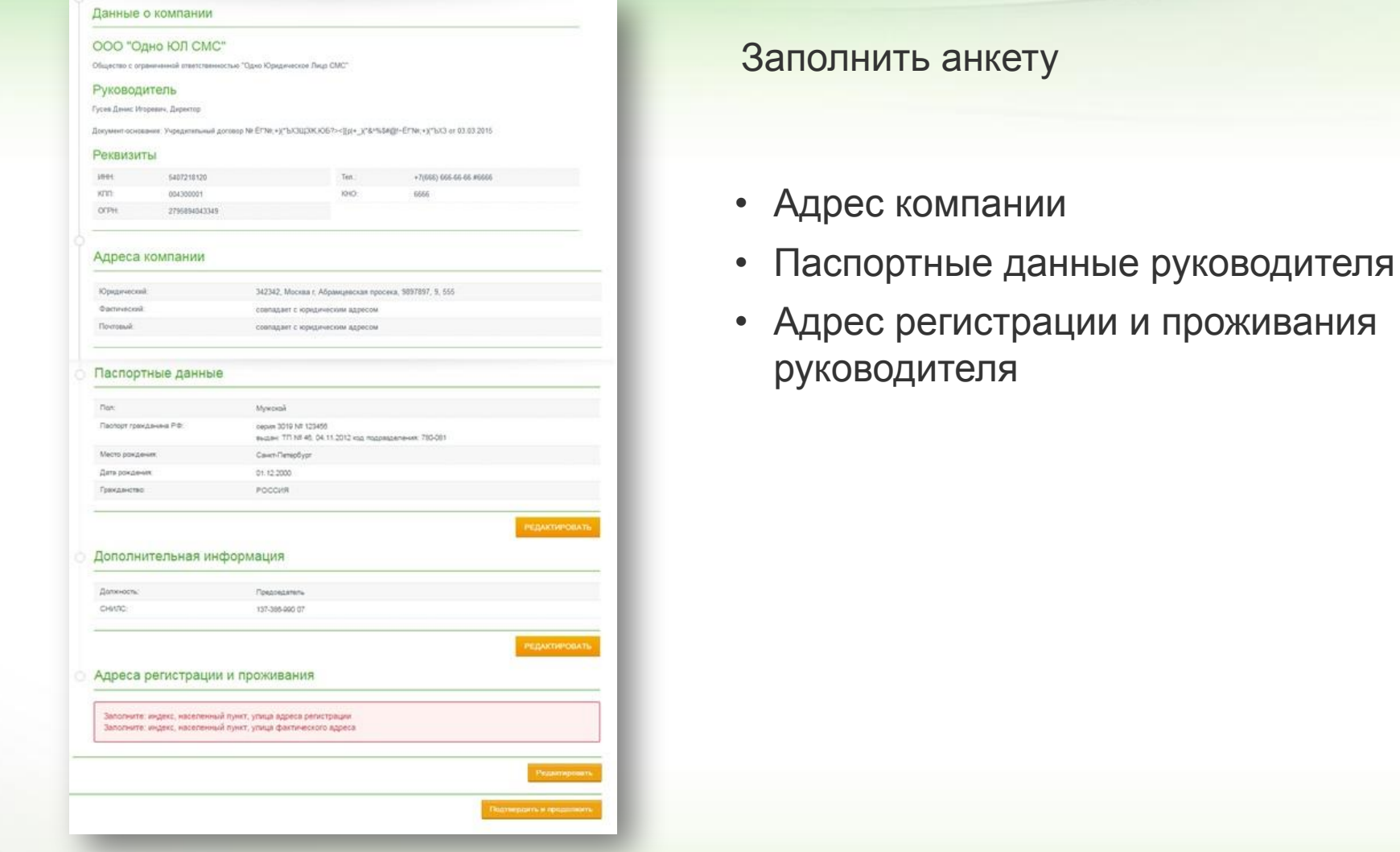

## **Добавление скан-копий**

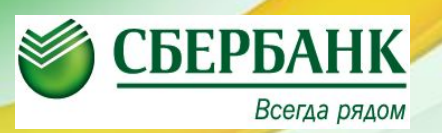

Загрузить сканы СНИЛСа и второй и третьей страниц паспорта, только в формате .JPG или .JPEG отдельными файлами, нажать кнопку «Подписать файлы и отправить»

Для ИП сканы второй и третьей страницы и прописки в паспорте обязательны!

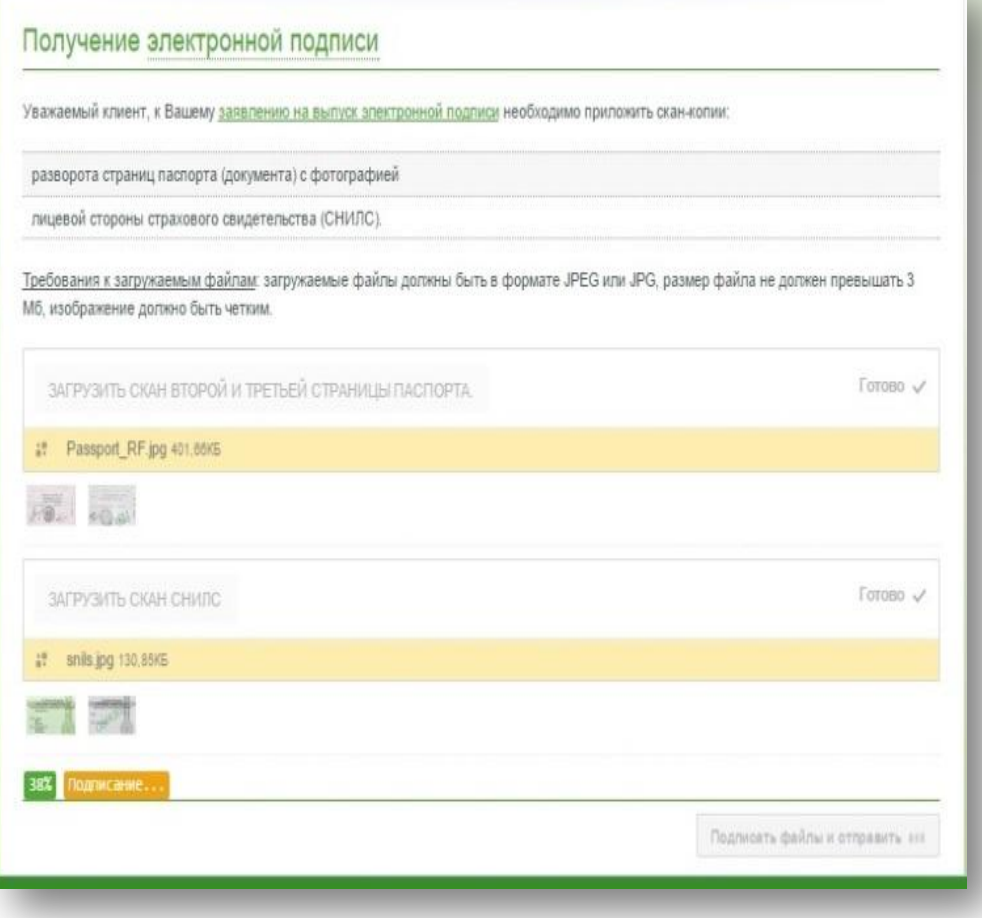

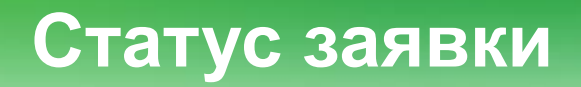

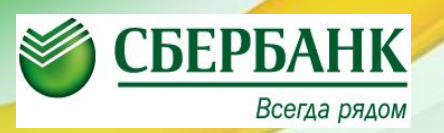

В основном окне появится статус заявки

«Ожидание проверки в ЕГРЮЛ/ЕГРИП»

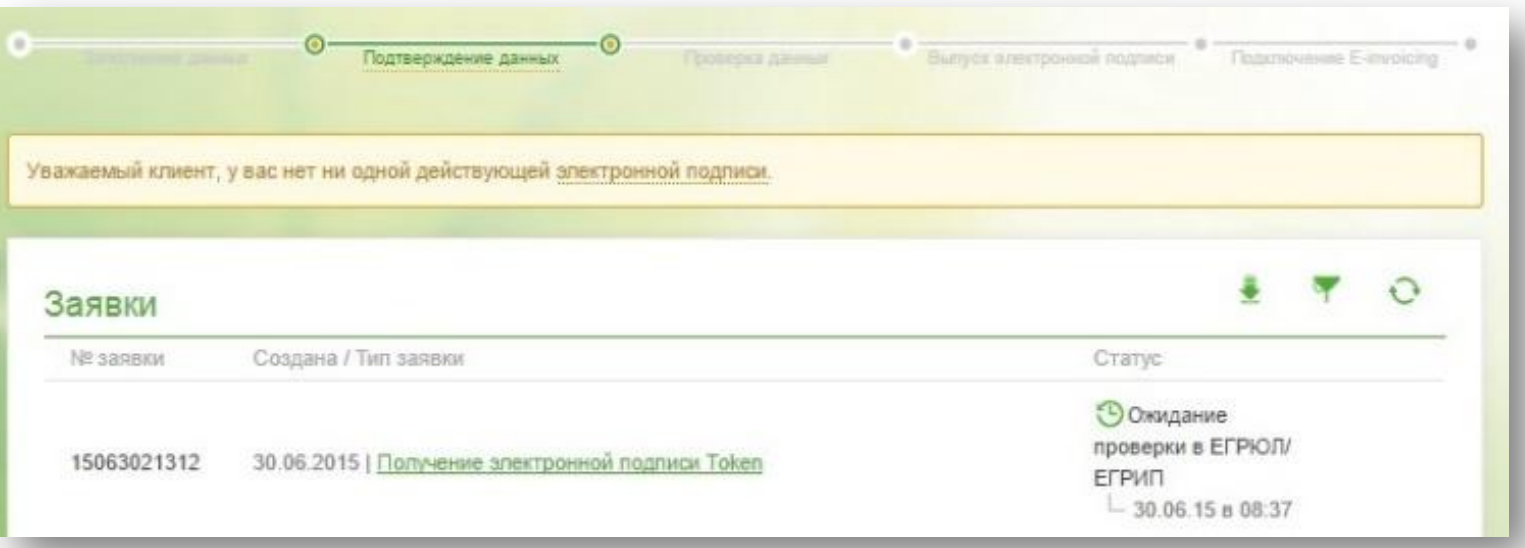

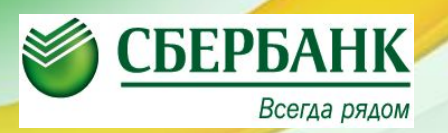

В течении 2 дней осуществляется проверка данных и выпуск сертификата

Сертификат выпущен, в разделе e-invoicing нажать кнопку «Подтвердить»

Сертификат принят, клиент подключен к сервису!

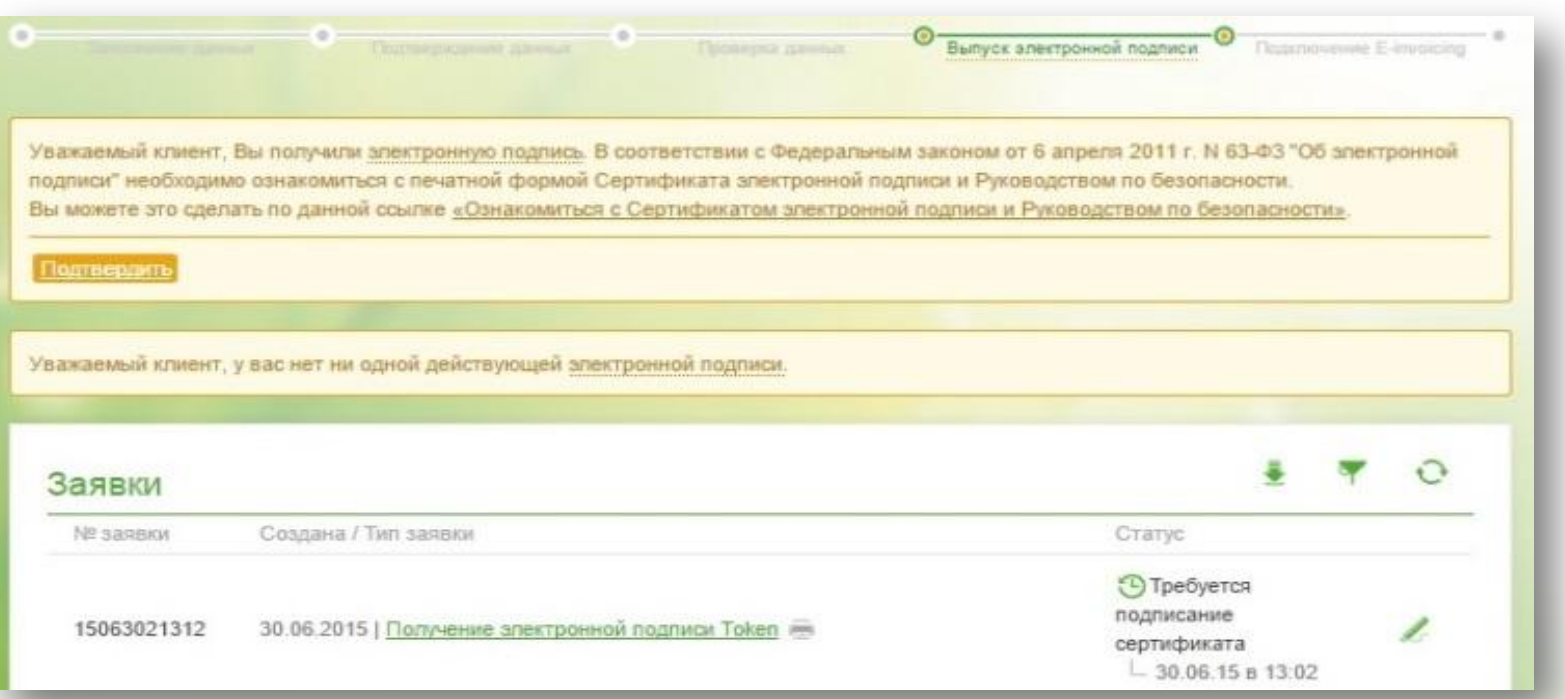